## Can't Install Citation Numbers on Mobile Computer

Last Modified on 07/18/2017 11:05 am CDT

TraCS can't install citation numbers on a mobile computer.

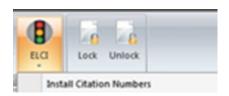

This error message will show.

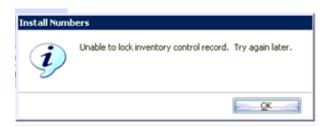

## **SOLUTIONS:**

- Do you have an ELCI Number Inventory Control form in a Status of Inventoried and does it has enough citations to satisfy the amount trying to install? If no, complete Task 3-2 in the Installation Guide.
- 2.
- 3. Has your ELCI Number Inventory Control form been archived? Citations cannot be installed from an inactive form. Unarchive your ELCI Number Inventory Control form.
- 4. The ELCI Number Inventory Control Record may have a Unit Number locked in the form. In the office, click on ELCI and choose **Clear Transaction Lock**.

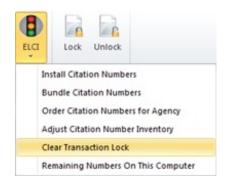

- Is your Data\_FieldUnit database string pointing to the correct location? Follow
   Task 1-6(a) step #6 for Access databases and Task 1-6(c) Step 5b for SQL databases.
- 6. Is DatabaseConnection.set.loc.exml missing from Files.zip in the Distribution/Mobile folder? If yes, complete a new distribution following Task 4-1 in the Installation Guide.

More TraCS FAQs Here:

http://wisconsindot.gov/Pages/safety/enforcement/agencies/tracs/faqs.aspx

bjn 4/26/2016